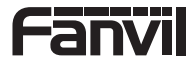

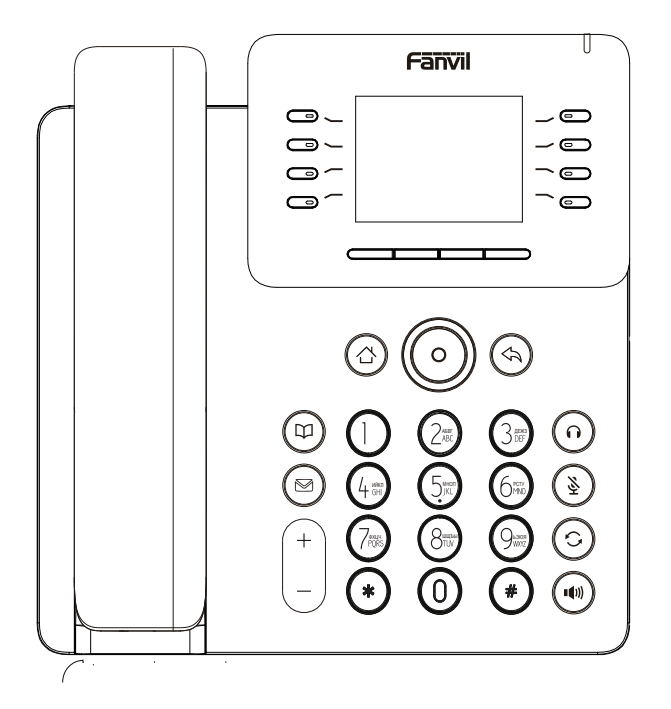

# **IP телефон V63** Краткая инструкция

ł

Fanvil Technology Co., Ltd www.fanvil.com

V1.0R

P/N: CJBA100527D0

## Состав упаковки

OK клавиша

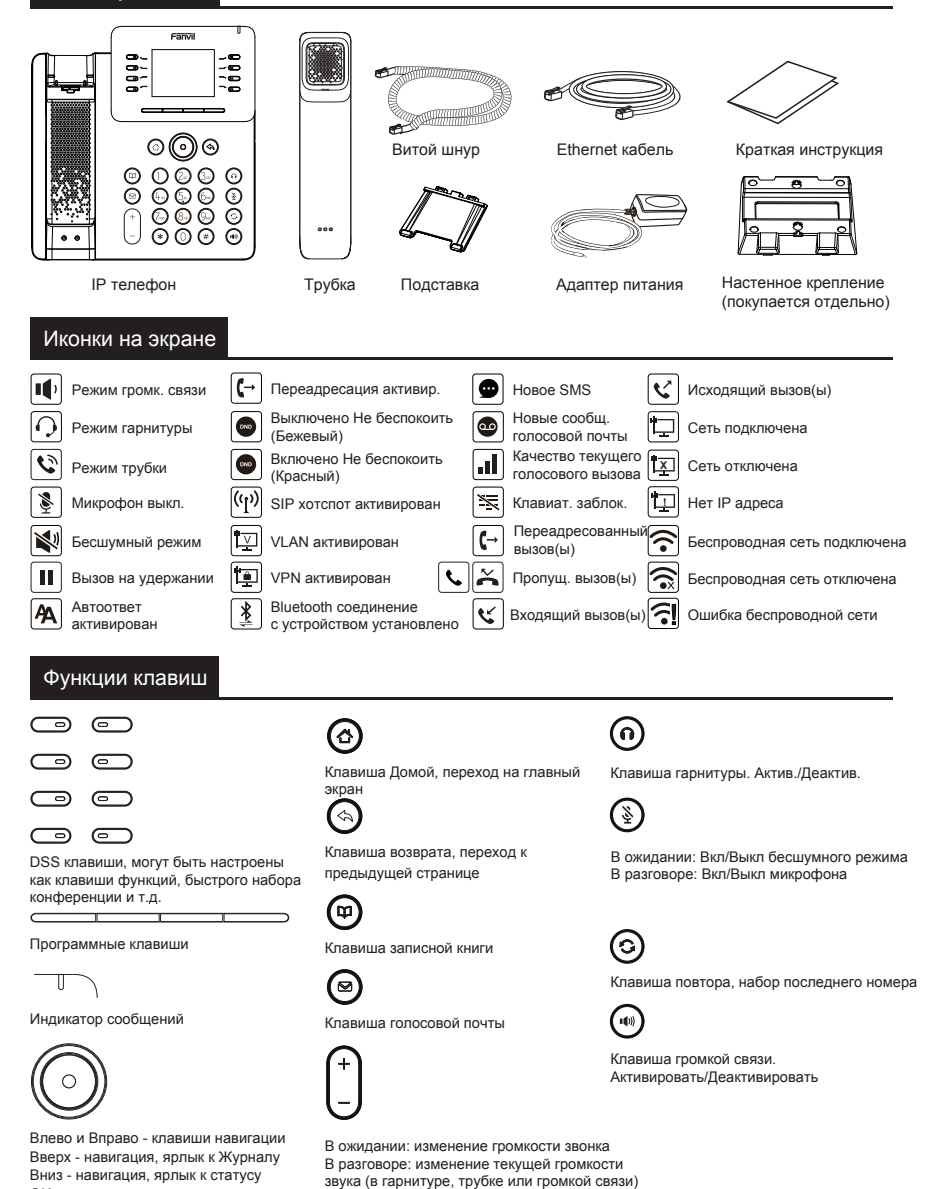

# Установка устройства

Пожалуйста следуйте инструкции ниже для установки устройства:

Установка на столе

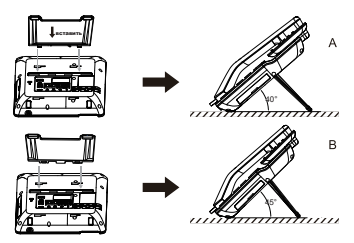

Установка на стене (аксессуар покупается отдельно)

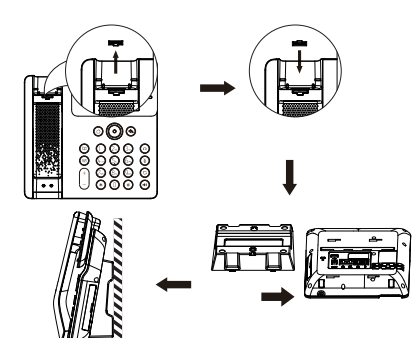

#### **Подключение периферийных устройств**

Пожалуйста подключите адаптер питания, сеть, ПК, трубку, гарнитуру и аксессуары согласно картинке:

- ① USB порт: подключите USB устройство
- (USB накопитель или гарнитуру)
- ② Порт питания: подключите адаптер питания.
- ③ Сетевой порт: подключите кабель ЛВС.
- ④ ПК порт: подключите сетевой кабель к ПК.
- ⑤ Порт гарнитуры.
- ⑥ Порт телефонной трубки.

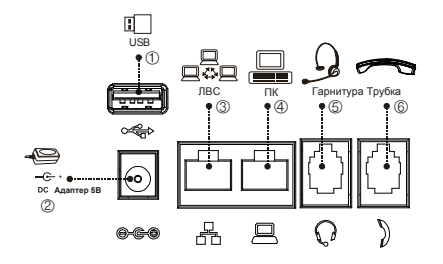

# Подключение сети

Используя Ethernet

1) Включите устройство и соедините WAN порт телефона с портом сетевого коммутатора или маршрутизатора с помощью Ethernet кабеля

2) Режим работы телефона по умолчанию - DHCP

# Конфигурация

Через LCD меню телефона

1) Нажмите Меню - Система (Пароль по умолчанию 123) 2) Выберите Сеть и укажите сетевые настройки IPv4 / IPv6 / IPv4&IPv6 и DHCP / Статический / PPPoE

3. Выберите линию: Включите аккаунт, введите данные

SIP сервера, логин, пароль, порт и другую информацию.

4. Сохраните конфигурацию.

Через веб-интерфейс телефона

1) Узнайте IP адрес телефона. Нажмите клавишу вниз или Меню - Статус - IPv4&IPv6

2) Вход: Введите IP адрес в браузере. ПК и телефон должны находиться в одном сегменте сети. Логин пароль по умолчанию 'admin'.

3.Конфигурация: Настройте сеть, аккаунт и прочие данные 4.Сохраните конфигурацию.

## Настройки языка

- 1. Нажмите клавишу Меню Основные Язык.
- 2. Выберите необходимый язык и нажмите клавишу ОК

## Совершение вызова

1. Преднабор: Введите номер телефона и поднимите трубку

2. Прямой набор: Поднимите трубку и введите номер телефона

3. Громкая связь: Введите номер телефона и нажмите клавишу **(b)** и наоборот

4. Гарнитура: введите номер телефона и нажмите ∩ или наоборот.

5. Спец. линия: нажмите клавишу линии, введите номер и нажмите вызов

.

## Прием вызова

- 1. Через трубку: поднимите трубку.
- 2. Через гарнитуру: нажмите .
- 3. Через громкую связь: нажмите ...

1. Нажмите клавишу  $G$  для повторного набора номера.

## Выкл. микрофона

1. Нажмите  $\Sigma$  для выключения микрофона во время вызова.

2. Нажмите У снова для включения микрофона.

## Постановка на удержание

1. Нажмите программную клавишу Удержания и вызов будет поставлен на удержание.

2. Для возврата вызова нажмите клавишу Возобновить. Заметка: если у вас более одного активного вызова, вы можете перемещаться между ними через клавишу навигации

## Перевод вызова

#### **Перевод с подтверждением:**

- 1. Нажмите программную клавишу Перевод во время активного вызова и он будет поставлен на удержание.
- 2. Наберите второй телефонный номер.
- 3. Когда вызов будет отвечен, снова нажмите программную клавишу Перевод для завершения операции.

#### **Слепой перевод:**

- 1. Нажмите программную клавишу Перевод во время активного вызова и он будет поставлен на удержание.
- 2. Наберите второй телефонный номер и нажмите программную клавишу Перевод повторно.

## Переадресация

- 1. Нажмите Меню > Функции > Переадресация.
- 2. Выберите линию, укажите тип переадресации, установите направление и нажмите клавишу ОК

## Конференция

- 1. В разговоре с одним абонентом нажмите программную клавишу конференции и вызов будет поставлен на удержание.
- 2. Затем наберите второго абонента.
- 3. После установления вызова нажмите программную клавишу Конференция и связь трех участников будет установлена.

## Программ. клавиши

- 1. Вы можете настроить ярлыки программных клавиш.
- 2. Перейдите в Меню Основные Клавиатура, выберите среди изменяемых значений, укажите тип и значение и нажмите клавишу ОК.

## Не беспокоить

- 1. Нажмите программную клавишу НБсп, и режим Не беспокоить будет активирован.
- 2. Или нажмите Меню Функции НБсп и выберите режим и тип

## Голосовая почта

1.Для доступа к голосовой почте нажмите В или Меню -Сообщения - Голосовые сообщения и все и вся информация с сервера или АТС будет подгружена.

2. Выберите линию и нажмите Проиграть вызов.

# Bluetooth

- 1. Вставьте Bluetooth адаптер в USB порт.
- 2. Нажмите Меню Основные Bluetooth.

3. Нажмите прогр. клавишу OK для входа в интерфейс bluetooth. После открытия, нажмите клавишу Сканировать для отображения списка доступных устройств. Выберите устройство и нажмите Подключить.

## WiFi

- 1. Вставьте Wi-Fi адаптер в USB порт.
- 2. Нажмите Меню > Основные > WLAN.

3. Нажмите прогр. клавишу OK для входа в интерфейс WLAN. После открытия, нажмите клавишу Сканировать для отображения списка доступных сетей Wi-Fi.

4. Нажмите прогр. клавишу Вход для перехода в Доступные сети Выберите нужную сеть и нажмите прогр. клавишу Подключить, затем введите пароль для успешного подключения.

## Журнал вызовов

- 1. Нажмите клавишу Вверх или Меню Журнал Лок. журнал.
- 2. Прокрутите список с помощью клавиш навигации.
- 3. Для набора записи нажмите прогр. клавишу Набор или поднимите трубку или нажмите  $\cap$  или  $\bullet$

## Телеф. книга

#### **Доступ к телефонной книге:**

1. Нажмите Ф или программную клавишу Контакты или Меню -Контакты - Локальные контакты.

2. Выберите Все контакты или другую группу.

3. Для набора записи нажмите прогр. клавишу Набор или поднимите трубку или нажмите о или и

#### **Добавить новую запись:**

- 1. Нажмите прогр. клавишу Контакты, Выберите Все контакты или другую группу и нажмите Добавить
- 2. Введите Имя и Номер и нажмите прогр. клавишу ОК.